### Introduction to Java Servlet

# **Overview of Application Server**

- $\triangleright$  For hosting template text / static pages / hard coded (html) and server side application (cgi / servlet)
- Most of the time integrated with a simple web-server
- ► Can be plugged to a more powerful webserver
- Ranging from million of dollars in pricing to the open source project which is free

## **Overview of Application Server**

- Existing application server in the market ◦ Apache TOMCAT
	- Xampp
	- WAMP
	- LAMP
	- JRUN
	- Jboss
	- GlassFish

### **What is Servlet**

- a web component,
- managed by a container (Application Server),
- generates dynamic content. (HTML TAG)
	- serving a different page according to client data submitted via a form
	- Or a GET method
- small, platform independent Java classes compiled to a bytecode that can be loaded dynamically into and run by a web server.
- interact with web clients via a request response paradigm implemented by the servlet container.
- request-response model is based on the behavior of the Hypertext Transfer Protocol (HTTP).

# **Application Example**

- Web Information Systems
- Distributed Computing
- E-Commerce systems
- Dynamic information systems weather reports, stock quotes, search engines etc.

# **Advantage of Servlet over CGI**

- $\triangleright$  The most important factor Server Process
	- CGI, new process for every http request
	- overhead of starting the process dominate execution time
	- Servlets, JVM stay running and handle each request using a lightweight Java thread
	- CGI : N simultaneous request CGI program load N times
	- Servlet : N copy of thread but only one copy of the servlet class

# **Advantage of Servlet**

- Convenient
	- for a Java programmer no need to learn a new language
- Powerful.
	- Java servlets is a Java program and can do whatever Java program can do in a local machine. This simplifies operations that need to look up images and other data stored in standard places.
	- Servlets can also share data among each other, making useful things like database connection pools easy to implement.
	- They can also maintain information from request to request, simplifying things like session tracking and caching of previous computations.

# **Advantage of Servlet**

- Portable.
	- Servlets are written in Java and follow a wellstandardized API - WORA. Consequently, servlets written for, say I-Planet Enterprise Server can run virtually unchanged on Apache, tomcat etc.
	- Servlets are supported directly or via a plugin on almost every major Web server.
- Inexpensive.
	- There are a number of free or very inexpensive Web servers available that are good for "personal" use or low-volume Web sites.
	- However, with the major exception of Apache, which is free, most commercial-quality Web servers are relatively expensive.

## **Servlet Tasks**

- Read sent user data
	- via form (POST protocol) or
	- embedded URL (GET protocol)
- Look up info on http request usually form/POST data or URL/GET data
- Generate result (connect to db etc.),
- Format the html result
- Set the appropriate http response parameters set content type html/text etc.
- Send document (HTML page) back to client browser

### **Client Interaction**

- When a servlet accepts a call from a client, it receives two objects:
- A ServletRequest, which encapsulates the communication from the client to the server. – getParameter()
- A ServletResponse, which encapsulates the communication from the servlet back to the client – out.println()
- ServletRequest and ServletResponse are interfaces defined by the javax.servlet package

### **Request & Response Overview**

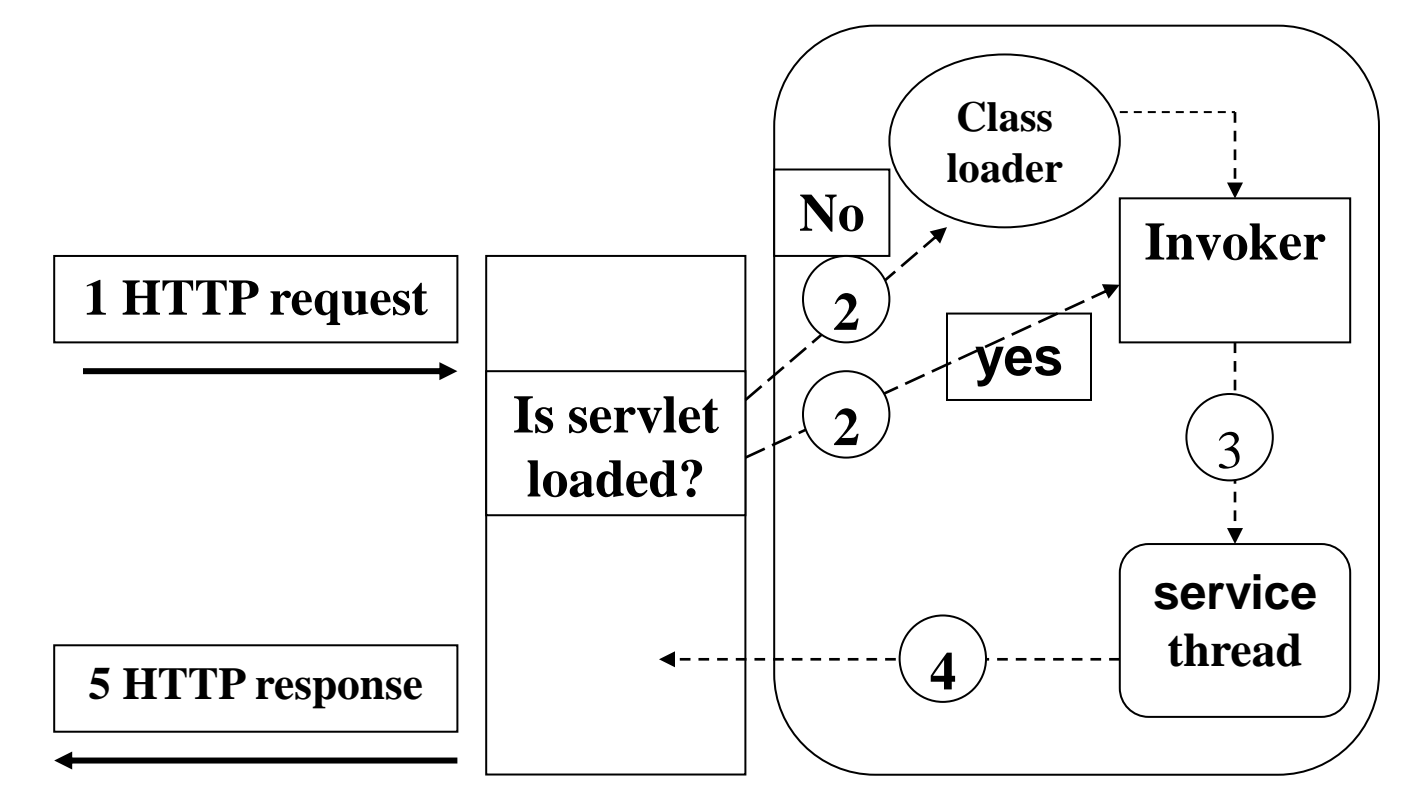

**Browser (WWW client)** **Application Server / HTTP SERVER (Server)**

# **Normal Servlet Operation**

- ▶ extends HttpServlet interface
- **I** implement one or more service methods ◦ doGet, doPost, etc
- $\triangleright$  Setting the content type
- ▶ Data processing
- Formatting presentation HTML
- ▶ Returning a response

### Intro to Netbeans - HelloWorld servlet <IMG> tag  $\langle A \rangle$  tag <TABLE> tag

### **Data Transmission**

- ▶ there are two ways on how browser can send data to a servlet via HTTP protocol
	- GET method
	- POST method

### **GET method**

- The body of the message (the data) is appended to the servlet URL,
	- **http://localhost/servlet/HelloWorld**
- Separated by a question mark
	- **http://localhost/servlet/HelloWorld?**
- Followed by name-value pair which separated by equals sign
- If value consist of more than one word, separate it using plus sign which the servlet will convert it to space character after parsing

**name=ajune+ismail**

 Every consecutive name-value pair will be separated using ampersand sign (&)

**name=ajune+ismail&ic=h0803907**

### **Hello Get** Sum / Sum Oper GET **Table GET**

## **POST method**

- The body of the message is sent as a stream of data (HTML form data)
- Separated with the servlet URL
- Client send data to servlet using HTML form element

### **HTML Form element** Form tag

<FORM METHOD="post"

ACTION="/servlet/HelloWorld"

TARGET="frameName">

- Fill the **TARGET** value if form result have to display in a different frame
- After coding all the form element (button, textfield, etc) FORM tag must be close using the equivalent end tag  $-$  </FORM>
- If you have multiple form in a single page every separate every form using the end tag

### Textfield element

- Single line textbox
- Code example:
	- <INPUT NAME="name" TYPE="text" SIZE="25">

### Password element

- Single line textbox actual text hidden
- Code example:
	- <INPUT NAME="password" TYPE="password" SIZE="25">

### TextArea element

- Multiline textbox
- Code example:
	- <TEXTAREA NAME="address" ROWS="5" COLS="23"></TEXTAREA>

- Combo Box
	- Single item selection permitted
	- <SELECT NAME="creditCardType">
	- <OPTION SELECTED VALUE="mc">MasterCard

<OPTION VALUE="visa">VISA

<OPTION VALUE="amex">American Express  $\langle$ /SELECT>

#### List Box

Multiple item selection permitted

<SELECT NAME="language" MULTIPLE> <OPTION SELECTED VALUE="c">C <OPTION VALUE="c++">C++ <OPTION VALUE="java">Java

 $\langle$ /SELECT>

#### Radio Button

 Only one item selection permitted <INPUT TYPE="RADIO" NAME="creditCard"  $VATJIF = "mc"$ CHECKED>MasterCard <INPUT TYPE="RADIO" NAME="creditCard" VALUE="visa">VISA <INPUT TYPE="RADIO" NAME="creditCard" VALUE="amex">American

Express

- CheckBox
	- Name & Value attribute are only sent to the server (servlet) if the check box is checked
	- Usually servlet/CGI programs often check only for the existence of the checkbox name, ignoring its value
	- Multiple item selection permitted

 $$\langle P \rangle$$ 

<INPUT TYPE="CHECKBOX" NAME="mailMe" CHECKED> Check here if you want to get our email newsletter

#### Push Buttons

#### • Submit Buttons

<INPUT NAME="name" TYPE="submit"

```
 VALUE="Submit">
```
 Change value of attribute VALUE if you want to change the button label

#### • Reset Buttons

<INPUT NAME="name" TYPE="reset"

VALUE="Reset">

### **Form Servlet Calc POST**

### Java Database Connectivity - JDBC API

- ▶ Java API for accessing virtually any kind of tabular data
- Consists of
	- a set of classes and interfaces
	- written in the Java programming language that
	- provide a standard API for tool/database developers
- Guarantee that an application can access virtually any data source and run on any platform with a Java Virtual Machine

# 4 types of JDBC Driver

### JDBC-ODBC Bridge plus ODBC driver

- provides JDBC access via ODBC drivers
- Windows platform only
- Cannot be used directly from browser (HTTP protocol)
- Can be solved by using a middleware such as RMI / CORBA

### ▶ Native-API partly-Java driver

- driver converts JDBC calls into calls on the client API
- requires that some operating system-specific binary code be loaded on each client machine

### 4 types of JDBC Driver

#### ▶ JDBC-Net pure Java driver

- driver translates JDBC calls into a DBMS-independent net protocol,
- act as middleware server
- able to connect its pure Java clients to many different databases - the most flexible JDBC alternative

#### ▶ Native-protocol pure Java driver

- converts JDBC calls directly into the network protocol used by DBMS
- This allows a direct call from the client machine to the DBMS server - perfect for Internet JDBC access
- available only by DBMS vendor Oracle, Sybase etc.

# **Using JDBC**

- Install Java and JDBC API on your machine JDBC preinstalled with JDK (standard API)
- Install a JDBC driver on your machine. Usually DMBS comes with its own JDBC driver
	- JDBC-ODBC driver pre-installed with the JDK
- Install your DBMS if needed (connection can also be done in remote)
- Setting Up a Database creating table, relationships etc.
- Establishing a Connection
	- For selecting, adding, modifying and deleting
	- Closing connection

**The Common Street, Inc., and Inc., the Common Street, Inc., and Inc., and Inc., and Inc., and Inc., and Inc.,** 

# **Prepared SQL**

- ▶ For each SQL statement received, the DB builds a query plan by
	- parsing the SQL statement
	- reading the SQL to determine what to do
	- formulating a plan for executing the SQL
- Repeatedly executing SQL with same query plan is very inefficient

# Prepared SQL (contd.)

- ▶ DBs enable you to optimize repeated calls through prepared SQL.
- ▶ Create a Java instance of a prepared statement that notifies the DB of the kind of SQL call it represents.
- ▶ DB can then create a query plan for that SQL even before it is actually executed.
- If the same prepared statement is executed more than once, the DB uses the same query plan without rebuilding a new one.

### Normal SQL – query planning is repeating each time SQL executed

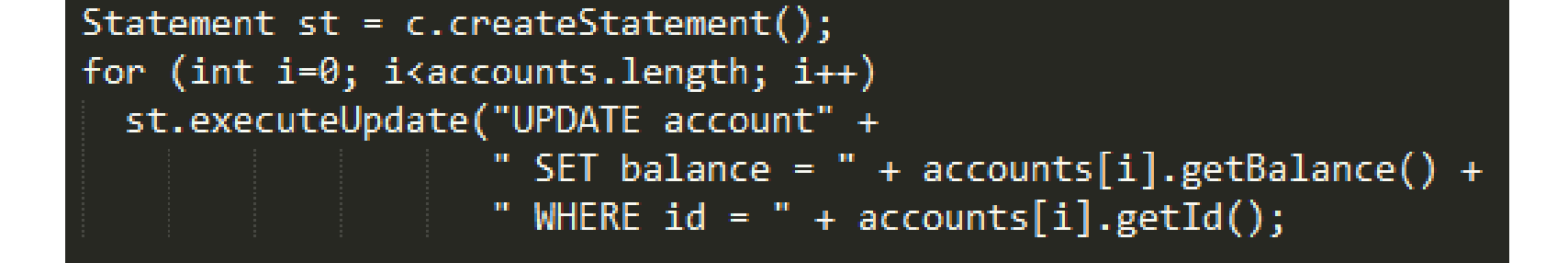

#### Using prepared statements Query planning done once Statement can be executed repeatedly

// create SQL statement with parameters // query planning done ONCE only PreparedStatement st = c.prepareStatement( "UPDATE account" + " SET balance =  $?$  " + " WHERE id =  $?$ ");

for (int i=0; i<accounts.length; i++) { // bind the parameters  $st.setFloat(1, accounts[i].getBalance());$  $st.setInt(2, accounts[i].getId());$ 

//execute the statements  $st.execute()$ ;

//clear the parameters st.clearParameters();

ł

### **Prepared statement operations**

#### 1. Prepare the statement

// create SOL statement with parameters PreparedStatement st = c.prepareStatement("UPDATE student" + SET name =  $?"$  + " WHERE id =  $?$ ");

2. Fill in the statement parameters with data

```
//get the data
String name = request.getParameter("name");
```
//fill in the statement parameters with the data st.setString(1, name);

3. Execute the statement

st.executeUpdate();

4. Process the result if there is any

### **Prepared statement operations**

- ▶ Operation 1 do ONCE ONLY!
- ▶ Operation 2, 3 and 4 can be repeated indefinitely using the prepared statements in 1

# Installing database

- We are using mysql database
- ▶ Download xampp and install
- Open phpmyadmin
- Import sql (use the one from dropbox)

### **Netbeans JDBC project** connect to mysql database

- 1. Create new Java Web project
- 2. Using windows explorer locate the project folder
- 3. Create lib folder in the project folder
- 4. Download mysql-connector-java-X.X.X.Xbin.jar
	- From<https://dev.mysql.com/downloads/connector/j/>
	- From dropbox

L

- 5. Copy the jar files in the lib folder (task 3)
- 6. Right click Libraries in the netbeans project:
	- choose Add Jar/Folder …
	- Add the mysql-connector-java from the lib folder (task 5)

### **Netbeans JDBC project** connect to mysql database

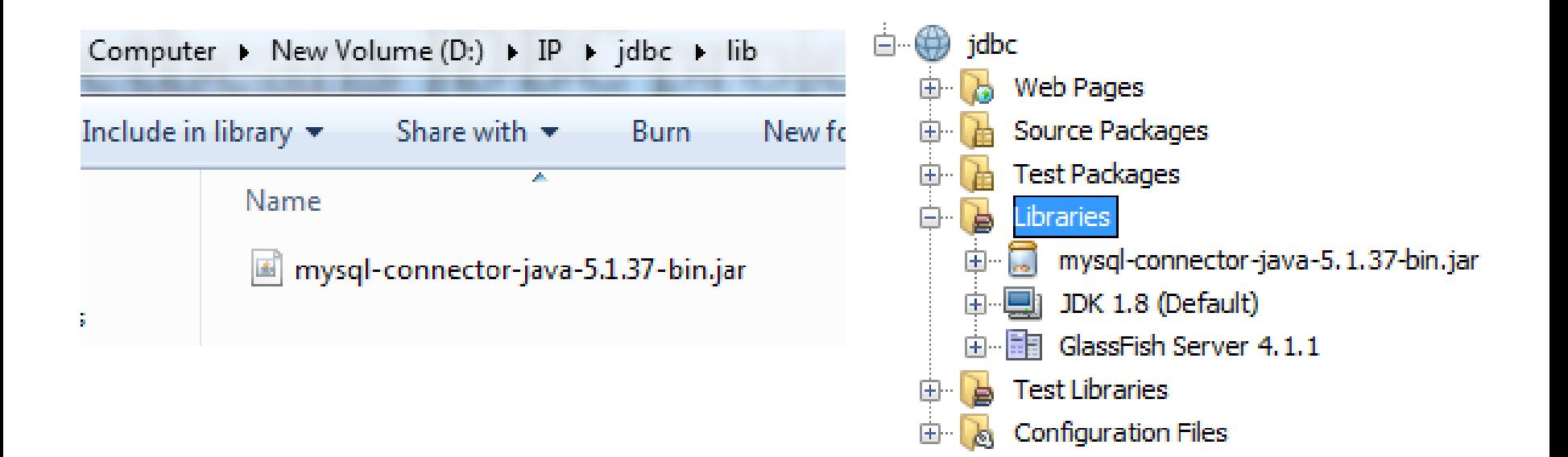

# **Custom JDBC class - JDBCUtility**

A constructor database connection details

- public JDBCUtility(String driver,
- String url,
- String userName,
- String password)

◦ {

◦ }

- $\circ$  this.driver = driver;
- $\circ$  this.url = url;
- this.userName = userName;
- $\circ$  this.password = password;

## **Custom JDBC class - JDBCUtility**

#### A method for initiating connection to the databasepublic void idbcConnect()

```
try
   Class.forName (driver);
  con = DriverManager.getConnection(url, userName, password);
  DatabaseMetaData dma = con.getMetaData ();
  System.out.println("\nConnected to " + dma.getURL());
                                    " + dma.getDriverName());
  System.out.println("Driver
                                    " + dma.getDriverVersion():
  System.out.println("Version
  System.out.println("");
 catch (SQLException ex)
  while (ex != null)System.out.println ("SQLState: " +
                          ex.getSQLState ());
     System.out.println ("Message: " +
                           ex.getMessage ());
       System.out.println ("Vendor: " +
                          ex.getErrorCode ());
      ex = ex.getNextException();
       System.out.println ("");
  System.out.println("Connection to the database error");
 catch (java.lang.Exception ex)
  ex.printStackTrace ();
```
# JDBC - initial data

▶ Create variables for representing all the prepared statements needed

PreparedStatement psInsertStudent = null;  $PreparedStatement$  psSelectAllStudent =  $null;$ PreparedStatement psSelectStudentViaMatriks = null; PreparedStatement psUpdateStudentNameViaMatriks = null; PreparedStatement psDeleteStudentViaMatriks = null;

### Prepared Statement - get method to use the statement in servlet for later

ł

ſ

}

}

}

₹

<u>}</u>

public PreparedStatement psSelectAllStudent()

return psSelectAllStudent;

public PreparedStatement psSelectStudentViaMatriks()

return psSelectStudentViaMatriks;

public PreparedStatement psInsertStudent()

return psInsertStudent;

public PreparedStatement psUpdateStudentNameViaMatriks()

return psUpdateStudentNameViaMatriks;

public PreparedStatement psDeleteStudentViaMatriks()

return psDeleteStudentViaMatriks;

### JDBC - method to execute the preparing statements operation - ONCE ONLY!

public void prepareSQLStatement()

//select all student String sqlSelectAllStudent = "SELECT \* FROM student"; PreparedStatement psSelectAllStudent = con.prepareStatement(sqlSelectAllStudent);

//select student with matriks =  $?$ 

String sqlSelectStudentViaMatriks = "SELECT \* FROM student where matriks =  $?$ "; PreparedStatement psSelectStudentViaMatriks = con.prepareStatement(sqlSelectStudentViaMatriks);

//insert student

String sqlInsertStudent = "INSERT INTO student(matriks, name, ic, age) VALUES(?, ?, ?, ?)"; PreparedStatement psInsertStudent = con.prepareStatement(sqlInsertStudent);

#### //update student name via matriks

String sqlUpdateStudentNameViaMatriks = "UPDATE student SET name =  $?$  WHERE matriks =  $?$ "; PreparedStatement psUpdateStudentNameViaMatriks = con.prepareStatement(sqlUpdateStudentNameViaMatriks);

#### //delete student via matriks

String sqlDeleteStudentViaMatriks = "DELETE FROM student WHERE matriks = ?"; PreparedStatement psDeleteStudentViaMatriks = con.prepareStatement(sqlDeleteStudentViaMatriks);

# Using the JDBC in servlet

- 1. Create global variables in servlet
	- private JDBCUtility jdbcUtility;
	- private Connection con;
- 2. In init method (THIS METHOD WILL BE CALLED ONCE ONLY – refer slide 11)
	- Call the constructor to instantiate the JDBCUtility object
	- Call the connect method to initiate connection to the database
		- jdbcUtility.jdbcConnect();
	- Get a working connection
		- $\cdot$  con = jdbcUtility.jdbcGetConnection();
	- Execute the preparing of statements operation
		- jdbcUtility.prepareSQLStatement();

#### public class SQLInsertServlet extends HttpServlet {

```
private JDBCUtility jdbcUtility;
private Connection con;
```
<u>{</u>

<u>}</u>

```
public void init() throws ServletException
```

```
String driver = "com.mysql.jdbc.Driver";
```

```
String dbName = "scj2303";
String url = "jdbc:mysql://localhost/~ + dbName + "?";String userName = "root";
String password = ";
```

```
jdbcltility = new <i>JDBCltility</i>(driver,url.
                                  userName,
                                  password);
```

```
jdbcUtility.jdbcConnect();
con = jdbcltility.jdbcGetConnection();
```

```
//setup prepared statements
jdbcUtility.prepareSQLStatement();
```
### Get the prepared statement needed, fill the data and execute

```
String matriks = request.getParameter("matriks");
String name = request.getParameter("name");
String ic = request.getParameter("ic");
String age = request.getParameter("age");
try {
    PreparedStatement preparedStatement = jdbcUtility.psInsertStudent();
    preparedStatement.setString(1, matriks);
    preparedStatement.setString(2, name);
    preparedStatement.setString(3, ic);
    preparedStatement.setString(4, age);
    preparedStatement.executeUpdate();
    out.println("<p>Student matriks : " + matriks + "</p>");
    out.println("<p>Student name : " + name + "</p>");
    out.println("<p>Student IC : " + ic + "</p>");
    out.println("<p>Student age
                                     : " + age + "</p>");
atch (SQLException ex)
 while (ex != null)System.out.println ("SQLState: " +
                         ex.getSQLState ());
    System.out.println ("Message: " +
                         ex.getMessage();
    System.out.println ("Vendor:
                         ex.getErrorCode ();
    ex = ex.getNextException ();
```
# **JDBC** project

#### **INSERT record**

- Run the project (running the index.html)
	- Will display the form
	- Form action directed to DBInsertStudent servlet
- ▶ SELECT all record (view in table)
	- Run the servlet: DBSelect
- UPDATE record
	- Must select the record first using the primary key
		- Servlet name: DBUpdateForm
		- GET method data: matriks
	- Put the record into form
	- Form action directed to DBUpdateStudent servlet

# **JDBC** project

- ▶ DELETE record
	- Servlet name: DBDeleteStudentViaMatriks
	- GET method data: matriks
- DBDataTable
	- CRUD operations
		- C-reate SQL INSERT operation (DBInsertStudent servlet)
		- R-ead SQL SELECT operation (DBSelect servlet)
		- U-pdate SQL UPDATE operation (DBUpdateStudent servlet)
		- D-elete SQL DELETE operation (DBDeleteStudentViaMatriks servlet)
	- All operations in one single page

### **Persistent State in HTTP Servlets**

- ▶ HTTP transactions are made in isolation of one another
	- do not have a mechanism for keeping track of a request or request data sent using a web browser
	- said to be "stateless"

### $\triangleright$  Benefit

◦ Client browsers do not notice when a server goes down and comes up quickly

#### **Drawback**

◦ difficult to produce groups of pages for collecting information to produce picture of the user's web experience

### Session tracking methods

#### Cookies (netbeans example: cookies / cookiesshare

- small size of information left by the server at client machine (in browser cookies repository)
- misinformation about cookies
	- Never interpreted or executed
	- browsers generally only accept 20 cookies per site
	- and 300 cookies and limited to 4 kilobytes per size
	- cannot be used to fill up someone's disk or launch other denial of service attack
- problem
	- user disable browser cookies
	- to protect privacy

### Session tracking methods

#### URL Rewriting.

- append some extra data on the end of each URL that identifies the session, and the server associate that session identifier with data it has stored about that session.
- Excellent solution with browsers that don't support cookies or where the user has disabled cookies.
- However, it has most of the same problems as cookies, namely that the server-side program has a lot of straightforward but tedious processing to do.
- In addition, you have to be very careful if the user leaves the session and comes back via a bookmark or link, the session information can be lost.

### Session tracking methods

#### Hidden form fields.

• HTML forms have an entry that looks like the following:

#### <INPUT TYPE="HIDDEN" NAME="session" VALUE="...">

- This means that, when the form is submitted, the specified name and value are included in the GET or POST data.
- This can be used to store information about the session.
- However, it has the major disadvantage that it only works if every page is dynamically generated, since the whole point is that each session has a unique identifier.

Netbeans example: hidden

## **Session management in Servlet**

- high-level interface built on top of cookies or URL-rewriting.
- use cookies if the browser supports them,
- automatically revert to URL-rewriting when cookies are unsupported or explicitly disabled.
- servlet author doesn't need to bother with many of the details,
	- doesn't have to explicitly manipulate cookies
	- or information appended to the URL,
	- automatically given a convenient place to store data that is associated with each session.

- Provides a way to identify a user across more than one page request
- create a session between an HTTP client and an HTTP server.
- session persists for a specified time period, across more than one connection or page request from the user.
- usually corresponds to one user
- allows servlet to
	- View and manipulate information about a session, such as the session identifier, creation time, and last accessed time
	- Bind objects to sessions, allowing user information to persist across multiple user connections

- Looking up the session object associated with the current request,
	- **HttpSession session = request.getSession();**
		- Returns the current session associated with this request, or if the request does not have a session, creates one.
	- **HttpSession session = request.getSession(boolean param);**
		- param=true to create a new session for this request if necessary;
		- param=false to return null if there's no ment session

- Binds an object to this session, using the name specified.
- If an object of the same name is already bound to the session, the object is replaced
	- void setAttribute(java.lang.String name, java.lang.Object value)
- Returns the object bound with the specified name in this session, or null if no object is bound under the name
	- java.lang.Object getAttribute(java.lang.String name)

- Specifies the time, in seconds, between client requests before the servlet container will invalidate this session. A negative time indicates the session should never timeout.
	- void setMaxInactiveInterval(int interval)
		- interval in seconds
		- default 30 minutes
- Invalidates this session and unbinds any objects bound to it (remove current session) void invalidate()